Nombre: Sección: Sección:

## **Sistema Operativo Windows** Práctica No 1

2.- En la siguiente figura indique el nombre de los diferentes elementos que conforman el escritorio de Windows:

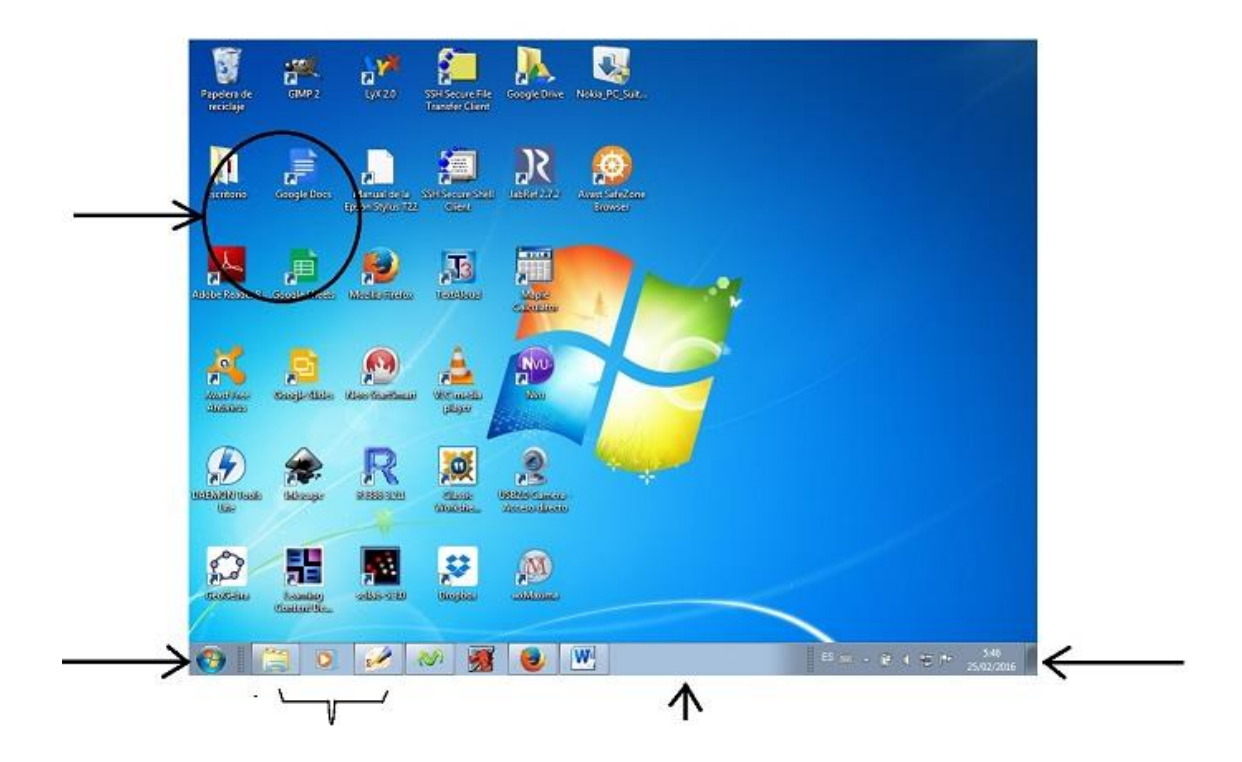

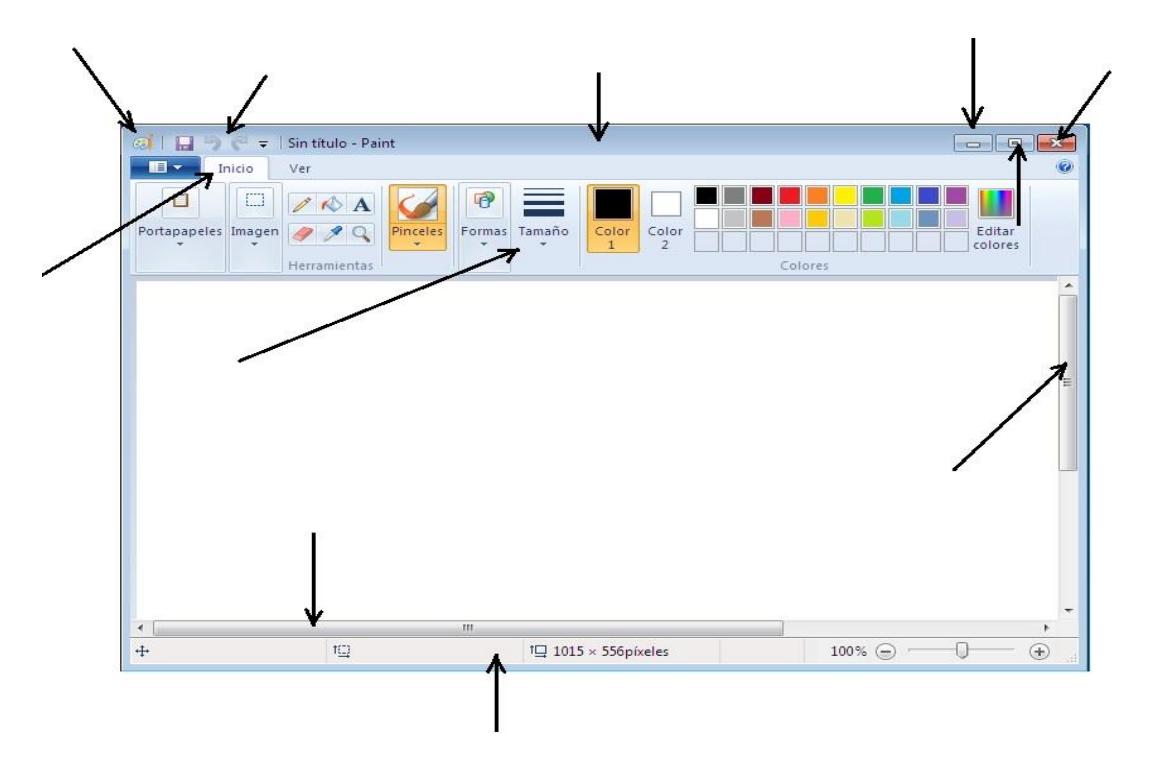

4.- En la siguiente figura, indique el nombre de los elementos básicos de una ventana

5.- Complete el siguiente cuadro, escribiendo lo que ocurre al efectuar la acción indicada en el elemento que se especifica

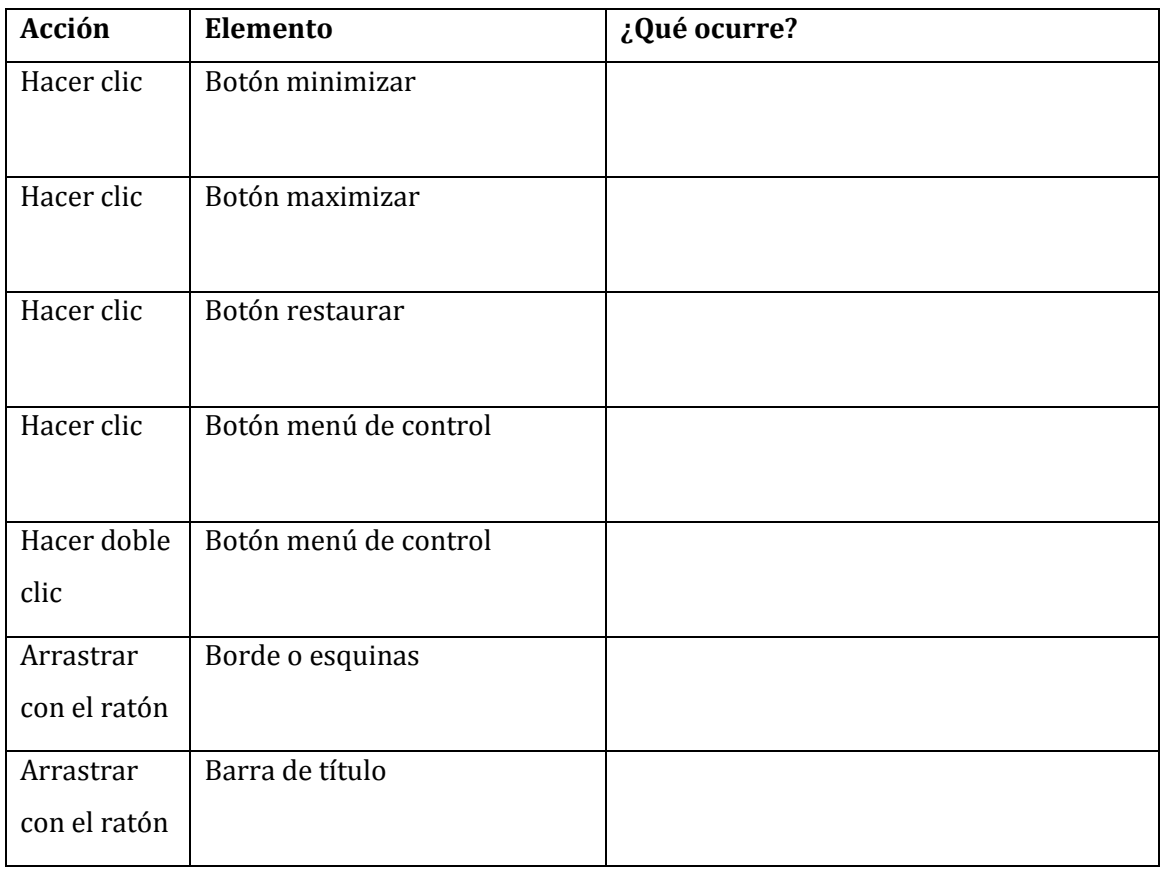

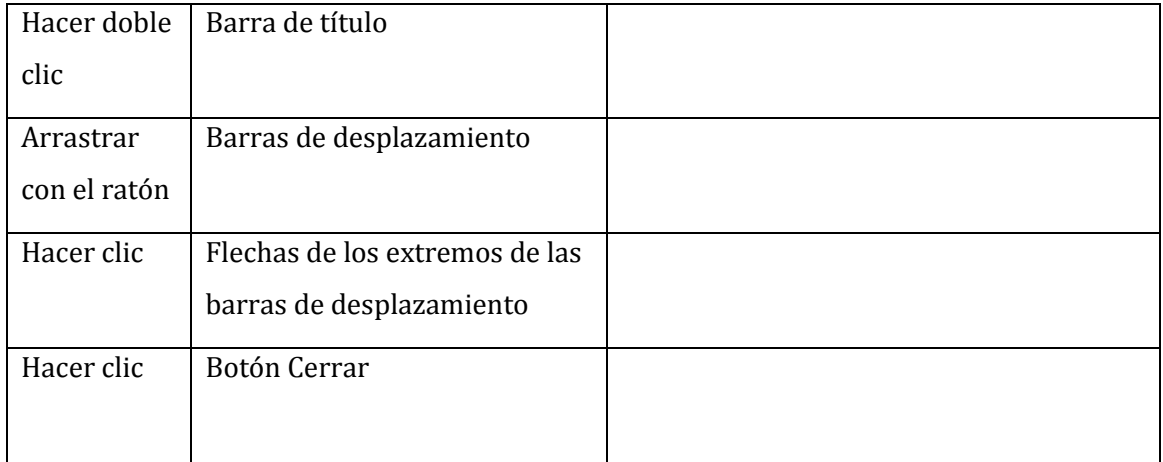

6.- Investigue cuáles son las extensiones más frecuentes para los siguientes tipos de archivos:

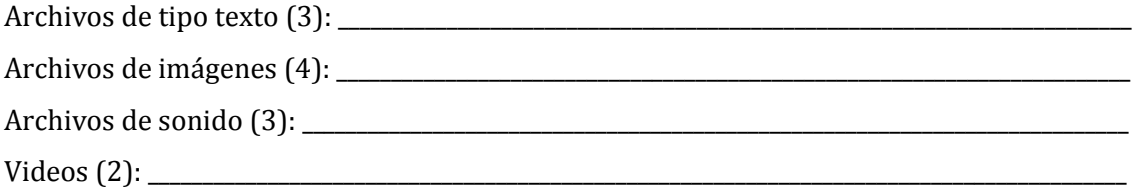

7.- Indique que tipo de archivos tienen las siguientes extensiones:

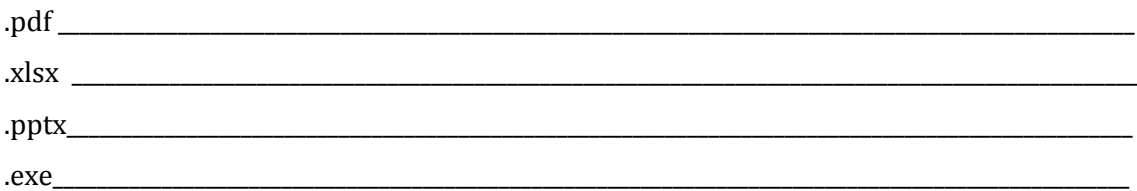

\_\_\_\_\_\_\_\_\_\_\_\_\_\_\_\_\_\_\_\_\_\_\_\_\_\_\_\_\_\_\_\_\_\_\_\_\_\_\_\_\_\_\_\_\_\_\_\_\_\_\_\_\_\_\_\_\_\_\_\_\_\_\_\_\_\_\_\_\_\_\_\_\_\_\_\_\_\_\_\_\_\_\_\_\_\_\_\_\_\_\_\_\_\_\_\_\_\_\_\_\_\_\_\_ \_\_\_\_\_\_\_\_\_\_\_\_\_\_\_\_\_\_\_\_\_\_\_\_\_\_\_\_\_\_\_\_\_\_\_\_\_\_\_\_\_\_\_\_\_\_\_\_\_\_\_\_\_\_\_\_\_\_\_\_\_\_\_\_\_\_\_\_\_\_\_\_\_\_\_\_\_\_\_\_\_\_\_\_\_\_\_\_\_\_\_\_\_\_\_\_\_\_\_\_\_\_\_\_ \_\_\_\_\_\_\_\_\_\_\_\_\_\_\_\_\_\_\_\_\_\_\_\_\_\_\_\_\_\_\_\_\_\_\_\_\_\_\_\_\_\_\_\_\_\_\_\_\_\_\_\_\_\_\_\_\_\_\_\_\_\_\_\_\_\_\_\_\_\_\_\_\_\_\_\_\_\_\_\_\_\_\_\_\_\_\_\_\_\_\_\_\_\_\_\_\_\_\_\_\_\_\_\_

\_\_\_\_\_\_\_\_\_\_\_\_\_\_\_\_\_\_\_\_\_\_\_\_\_\_\_\_\_\_\_\_\_\_\_\_\_\_\_\_\_\_\_\_\_\_\_\_\_\_\_\_\_\_\_\_\_\_\_\_\_\_\_\_\_\_\_\_\_\_\_\_\_\_\_\_\_\_\_\_\_\_\_\_\_\_\_\_\_\_\_\_\_\_\_\_\_\_\_\_\_\_\_\_ \_\_\_\_\_\_\_\_\_\_\_\_\_\_\_\_\_\_\_\_\_\_\_\_\_\_\_\_\_\_\_\_\_\_\_\_\_\_\_\_\_\_\_\_\_\_\_\_\_\_\_\_\_\_\_\_\_\_\_\_\_\_\_\_\_\_\_\_\_\_\_\_\_\_\_\_\_\_\_\_\_\_\_\_\_\_\_\_\_\_\_\_\_\_\_\_\_\_\_\_\_\_\_\_ \_\_\_\_\_\_\_\_\_\_\_\_\_\_\_\_\_\_\_\_\_\_\_\_\_\_\_\_\_\_\_\_\_\_\_\_\_\_\_\_\_\_\_\_\_\_\_\_\_\_\_\_\_\_\_\_\_\_\_\_\_\_\_\_\_\_\_\_\_\_\_\_\_\_\_\_\_\_\_\_\_\_\_\_\_\_\_\_\_\_\_\_\_\_\_\_\_\_\_\_\_\_\_\_

9.- Nombre 4 accesorios de Windows y explique brevemente para que sirven.

10.- Indique los pasos que debe seguir para eliminar un archivo

11.- Investigar: Luego de eliminar un archivo, ¿Lo podemos recuperar? ¿Cómo hacemos para recuperarlo? ¿Es posible eliminar un archivo o carpeta de tal forma que no se pueda recuperar? ¿Cómo se hace esto?

Prof. Kuong Chang

12. A continuación, los siguientes son ejercicios que deben realizarse usando el explorador de Windows, Paint y WordPad. Una vez terminados los ejercicios se deben mostrar al profesor para su calificación durante la práctica.

12.1.- En la carpeta Documentos del disco duro de la computadora, crear una carpeta cuyo nombre será: Nombre\_Apellido\_Practica\_Sección. Ejemplo:

*kuong\_chang\_Practica\_sec02*

12.2.- Dentro de esta carpeta recién creada, crear tres nuevas carpetas cuyos nombres serán los siguientes: documentos\_de\_practica; imágenes\_de\_practica; otros. Ejemplo

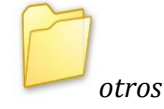

12.3.- Abra el programa WordPad, y escriba el siguiente texto:

La **ingeniería Forestal** es una carrera que prepara profesionales para integrar conocimientos científicos y técnicos en el manejo de recursos forestales, abarcando áreas como: ecología, reforestación, silvicultura, manejo de cuencas, bosques y tecnología de productos forestales.

12.4.- Guardar el archivo con el nombre *IngenieríaForestal*, en la carpeta *documentos\_de\_practica.*

12.5.- Abra el programa Paint y haga un dibujo (libre elección). Guardar el archivo en la carpeta *imagenes\_de\_practica* con el nombre *PrimerDibujo.*